# <span id="page-0-0"></span>**Ledgy - Equity Management Solution**

## **What is Ledgy?**

Businesses use equity management solutions, sometimes referred to as cap table management software, to track and manage the complex processes involved with issuing equity, maintaining compliance, and staying on top of capitalization tables.

Camunda has chosen to partner with Ledgy as its equity management solution.

Have a look at the Ledgy-specific guide to VSOP!

Click [here](https://ledgy.com/guides/vsop) to start the course

## <span id="page-0-1"></span>**What can you do with Ledgy?**

### <span id="page-0-2"></span>Shared commitment for shared success

Ledgy allows employees to self-manage their equity and take true ownership of their participation. Employees can answer their own questions, making the benefits of commitment clear:

- What's my vesting status?
- How many shares have been issued?
- What is the current estimated value of my shares?

## <span id="page-0-3"></span>**Getting Started with Ledgy**

- Sign up using the invitation link emailed to you by Ledgy
- Accept the invitation as you login using your new account
- Two-factor authentication is required to access Ledgy
	- You can quickly set up Two-factor authentication via downloading an authenticator app on your smartphone and scanning Ledgy's QR code.
	- <sup>o</sup> Once this is complete, you can use the authenticator app to a generate a code every time you log in.
	- <sup>o</sup> Some compatible authenticator apps include:

[Google Authenticator](https://support.google.com/accounts/answer/1066447?hl=en)

#### [Duo](https://guide.duo.com/third-party-accounts)

#### **[Authy](https://authy.com/download/)**

• The 'Tell us a little about yourself' screen will appear when setting up your account. Please choose the role that applies to you. If your role is not listed, please choose 'Other Employee'.

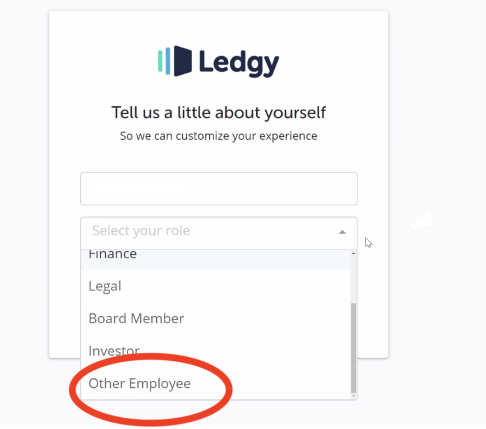

- Go to My Portfolio and you can start exploring your employee dashboard
- For future logins, you can login via the app in your Okta account

### <span id="page-0-5"></span><span id="page-0-4"></span>**Manage your Equity**

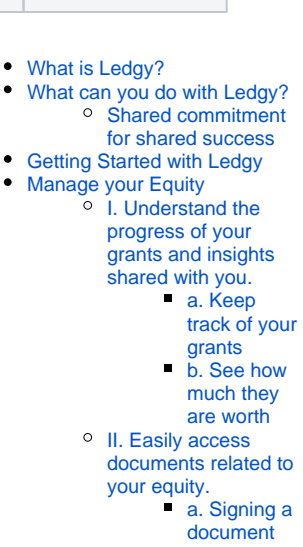

**DRI [Wesley Hattingh](https://confluence.camunda.com/display/~wesley.hattingh)**

### I. Understand the progress of your grants and insights shared with you.

#### <span id="page-1-0"></span>**a. Keep track of your grants**

- In your main dashboard page(access via Okta), click on the details link under your equity section
- This will allow you to see all of your grants, both new hire and promotional

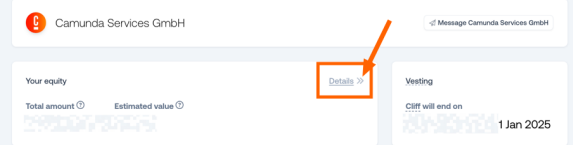

#### <span id="page-1-1"></span>**b. See how much they are worth**

- This is visible in the "Equity Growth" section of your personal dashboard
- The value of your VSOP grant changes based on the company valuation

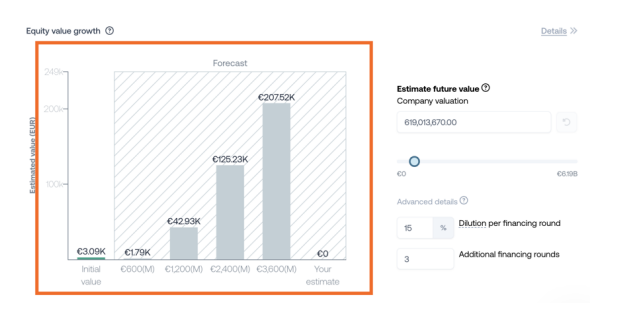

### <span id="page-1-2"></span>II. Easily access documents related to your equity.

### <span id="page-1-3"></span>**a. Signing a document**

- You can find any outstanding signatures that are required, by navigating to your dashboard, and selecting the Signature tab in the left hand side bar
- Here you will find any documents you have signed previously, as well as documents which require your signature

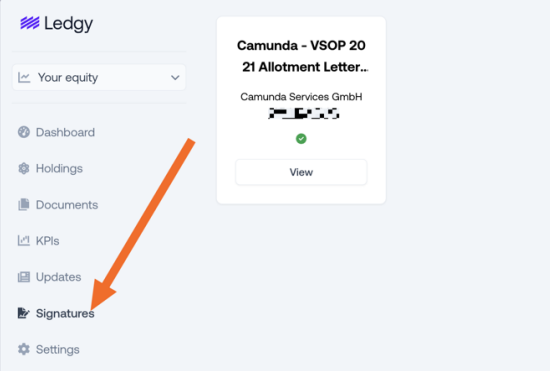